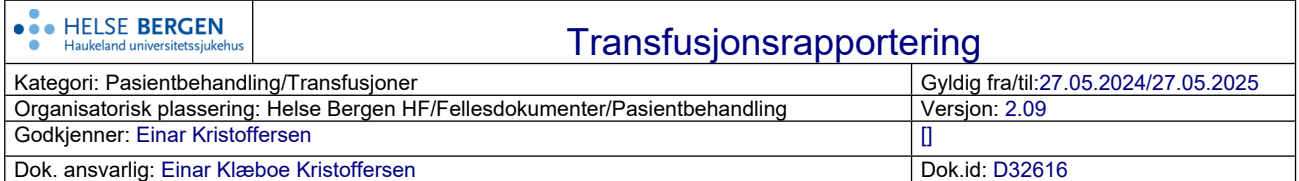

# **Formål og målgruppe:**

[1.2.12-01 Transfusjon](https://kvalitet.helse-bergen.no/docs/pub/dok32617.htm)

## **Fremgangsmåte:**

Rapportering skal skje snarest mulig etter transfusjon

- Åpne DIPS- hent pasient og trykk på menyen Verktøy
- Velg InterInfo
- Velg blodbank (=sykehuset du arbeider ved)
- InterInfo åpnes med pasient personnummer fra DIPS
- InterInfo vises med fire arkfaner
- Velg arkfanen **Rapportering**

### **Ukomplisert transfusjon, ingen transfusjonsreaksjon:**

#### Velg arkfane **Transfusjon uten komplikasjon**.

- Erytrocyttkonsentrat/Trombocyttkonsentrat: Marker for **Erytrocytter/Trombocytter**. Skann inn tappenummer og produktkode i feltene **Del 1** og **Del 2**.
- Plasma (Octaplasma®): Marker for **Plasmaprodukter** og skriv inn artikkelkode i feltet bak.

Merk at feltene for Transfusjonsdato/tid er forhåndsutfylt med *nåtid* og må endres til dato/tid som er notert på transfusjonsjournalen.

Lagre rapporten ved å trykke på knappen **Registrere**.

### **Transfusjonsreaksjon under eller etter transfusjon:**

Velg arkfane **Transfusjon med komplikasjon**.

- Erytrocyttkonsentrat/Trombocyttkonsentrat: Marker for **Erytrocytter/Trombocytter**. Skann inn tappenummer og produktkode i feltene **Del 1** og **Del 2**.
- Plasma (Octaplasma®): Marker for **Plasmaprodukter** og skriv inn artikkelkode i feltet bak.

Merk at feltene for Transfusjonsdato/tid er forhåndsutfylt med *nåtid* og må endres til dato/tid som er notert på transfusjonsjournalen.

Kryss så av for aktuelle reaksjoner, legg eventuelt inn *fritekstopplysninger* og lagre rapporten ved å trykke på knappen **Registrere**.

Vær oppmerksom på at det ved transfusjonsreaksjon også skal utføres rutiner som beskrevet i [1.2.12-04 Transfusjonsreaksjoner](https://kvalitet.helse-bergen.no/docs/pub/dok33020.htm) og [1.2.12-07 Biovigilans](https://kvalitet.helse-bergen.no/docs/pub/dok32730.htm)

Spesielt for transfusjonsrapportering av plasma (**Octaplasma®**) for pasienter i poliklinikk: I tillegg til opplysninger ovenfor vil det kreves at **Mottagende avdeling** fra transfusjonsjournal legges inn.

Dersom man får feilmelding i InterInfo ved rapportering av plasma (Octaplasma®), skal kopi av transfusjonsjournal påført opplysning om transfusjon leveres blodbanken for rapportering i ProSang. Feilmelding ved rapportering av plasma kan skje ved noen tilfeller dersom pasient blir flyttet fra bestillende post.

Ved å klikke på arkfanen **Transfusjonshistorikk** finner du opplysninger om tidligere transfusjoner, og din aktuelle rapportering vil komme øverst på listen.

# **I tillegg til rapportering via DIPS/InterInfo, skal transfusjonsjournalen skannes inn i DIPS.**

**Prosedyren for transfusjonsrapportering i InterInfo kan læres ved å gjennomføre e-læringskurset «DIPS Blodbestilling og transfusjonsrapportering» i Læringsportalen**